## 系統內已經有的字,該如何下載 **CNSPKG**?

您好:

全字庫小組協助您解決系統內已經有的字,該如何下載 CNSPKG 檔案。

1. 請先在全字庫網站上找到您需要的字,您可以使用「字碼查詢」中任何一種 查詢方式找到您需要的字。

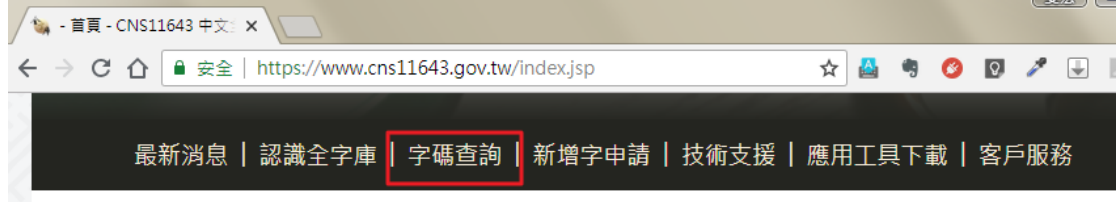

2. 當您找到需要的字後,可點擊該字進入「字型資訊」畫面。

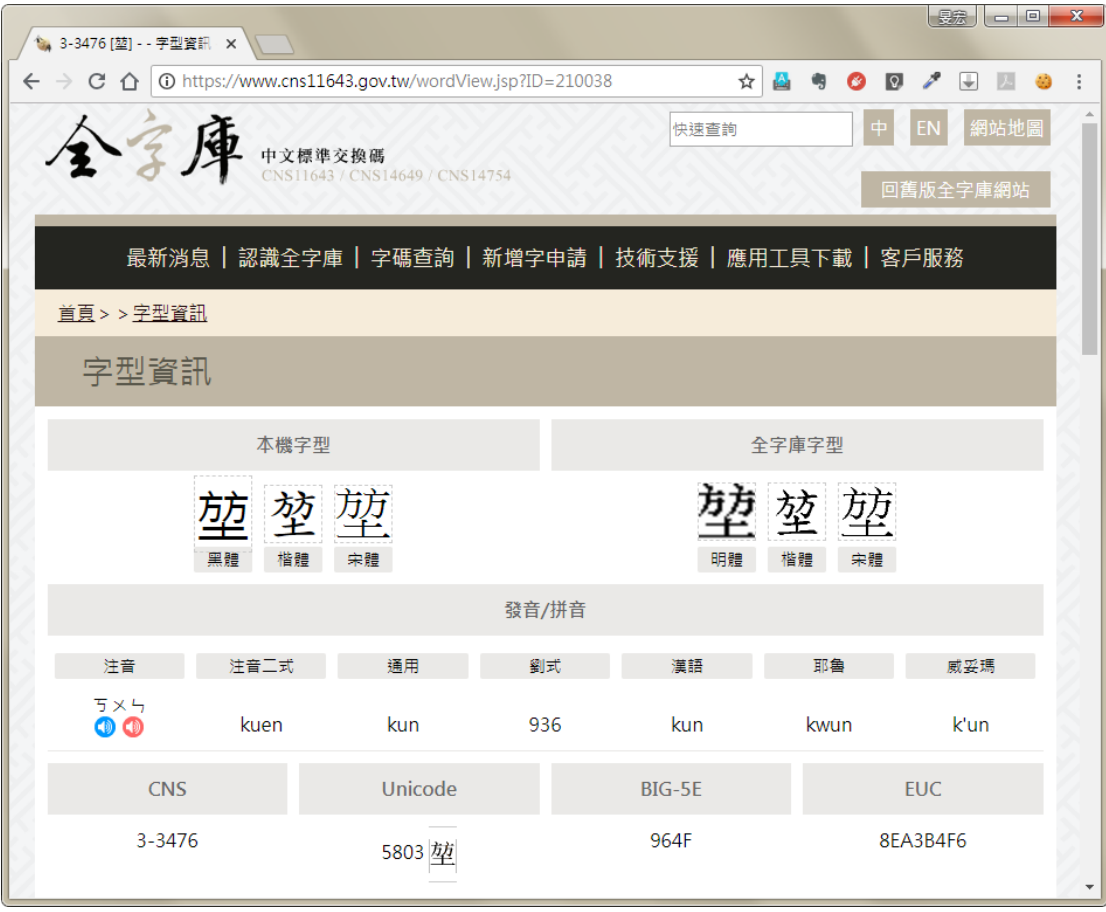

3. 將字型資訊的網址複製到記事本上。

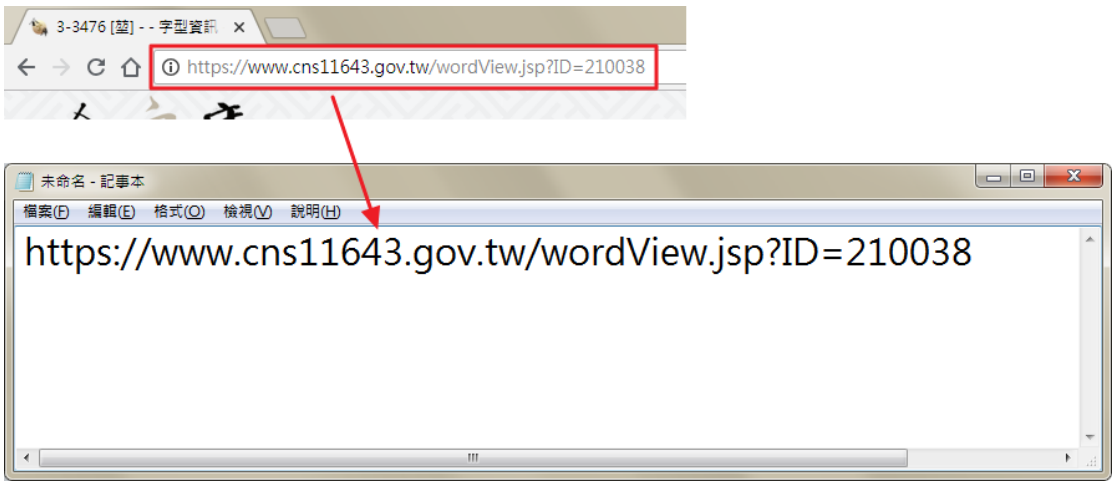

- 4. 您會在記事本上看到類似的網址,如下: https://www.cns11643.gov.tw/wordView.jsp?ID=210038
- 5. 請在記事本上修改網址,將 wordView 改成 wordDownload,如下: https://www.cns11643.gov.tw/wordDownload.jsp?ID=210038

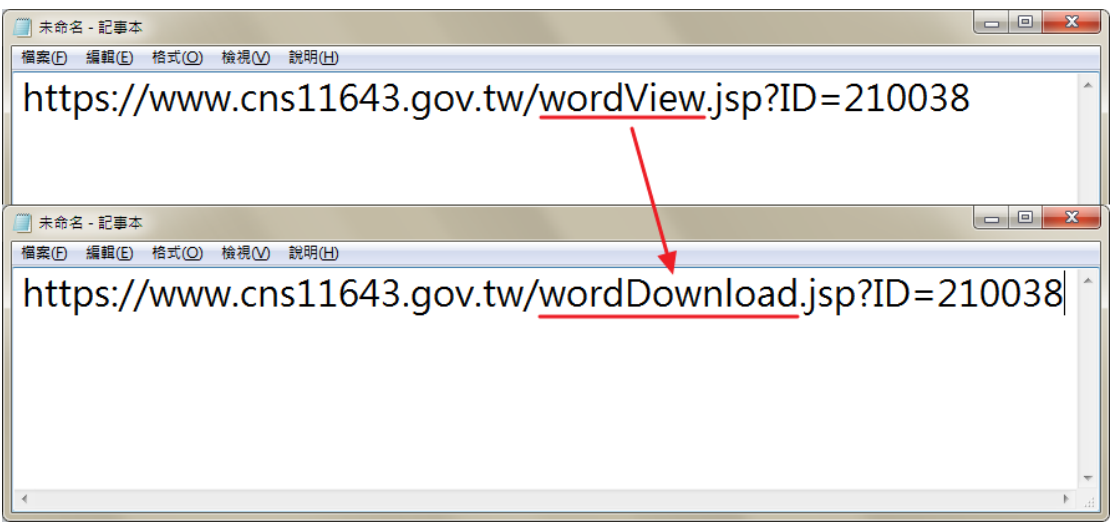

- 6. 將該網址複製到瀏覽器的網址列上,按下 Enter 鍵,即可下載該字的 CNSPKG 檔案。
- 7. 接著,透過全字庫軟體包將該字加入電腦中就能解決您的問題。
- 祝 安康

中文標準交換碼全字庫小組 敬上